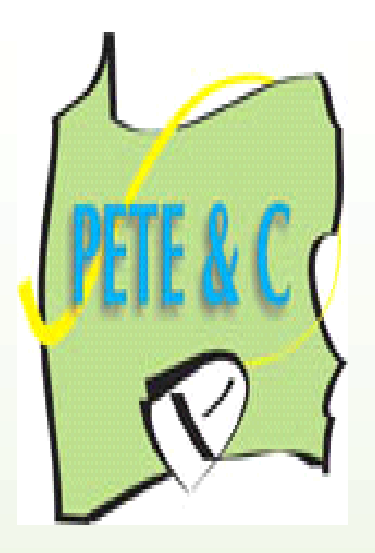

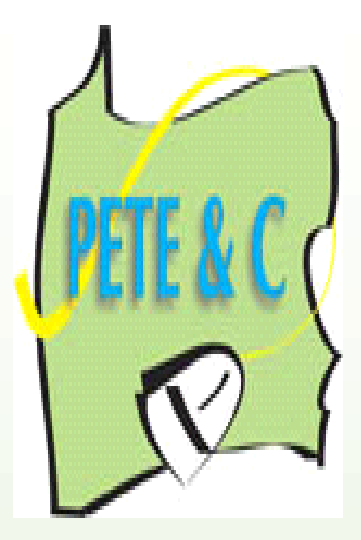

**PETE&C 2008 Pennsylvania Educational Technology Exposition & Conference February 11-12, 2008 Hershey Lodge and Convention Center Hershey, Pennsylvania**

## **Make Your Own Jeopardy Game with PowerPoint**

**PRESENTER** Noel O. Lawson

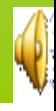

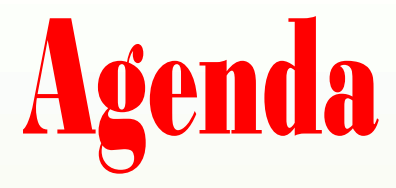

## Why play game like Jeopardy?

### >How to begin

## Creating a Jeopardy

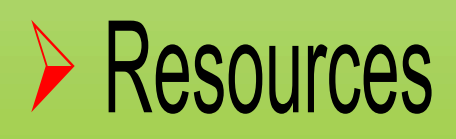

# **Why Jeopardy Game in Class**

- **⊗ Great way to motivate students**
- *\** Fun way to review content
- **\*Learn new key ideas**
- Used as an assessment tool
- \* Helps teachers identify areas for remediation
- Can be uploaded to teachers' website for student use
- Allows teachers to review a great amount of content
- **\*Learn content vocabulary words**
- **\*Stimulate critical thinking**
- Enhances memory
- **\*Enables students to explain themselves** clearly
- \* Repetition enhances learning
- Can improve listening skills
- **\* Can enhance the classroom climate**

### **\*Easy to create**

- **<del></del>¥Middle school and elementary teachers** can review several content area simultaneously
- Foster teamwork and cooperation
- **\*Students are actively engage in the** learning experience
- *<del>⊗</del> Students take risk*
- Students can submit questions for the game

 $*$ **High school teachers can categorize their** game board with key ideas from performance standard from each unit in the course.

# **How to Begin**

- First have all your questions and answers available (**NB**) Select the key ideas from the performance standard
- Go to start
- Select all programs
- Find Microsoft office
- From the drop down menu select **PowerPoint**

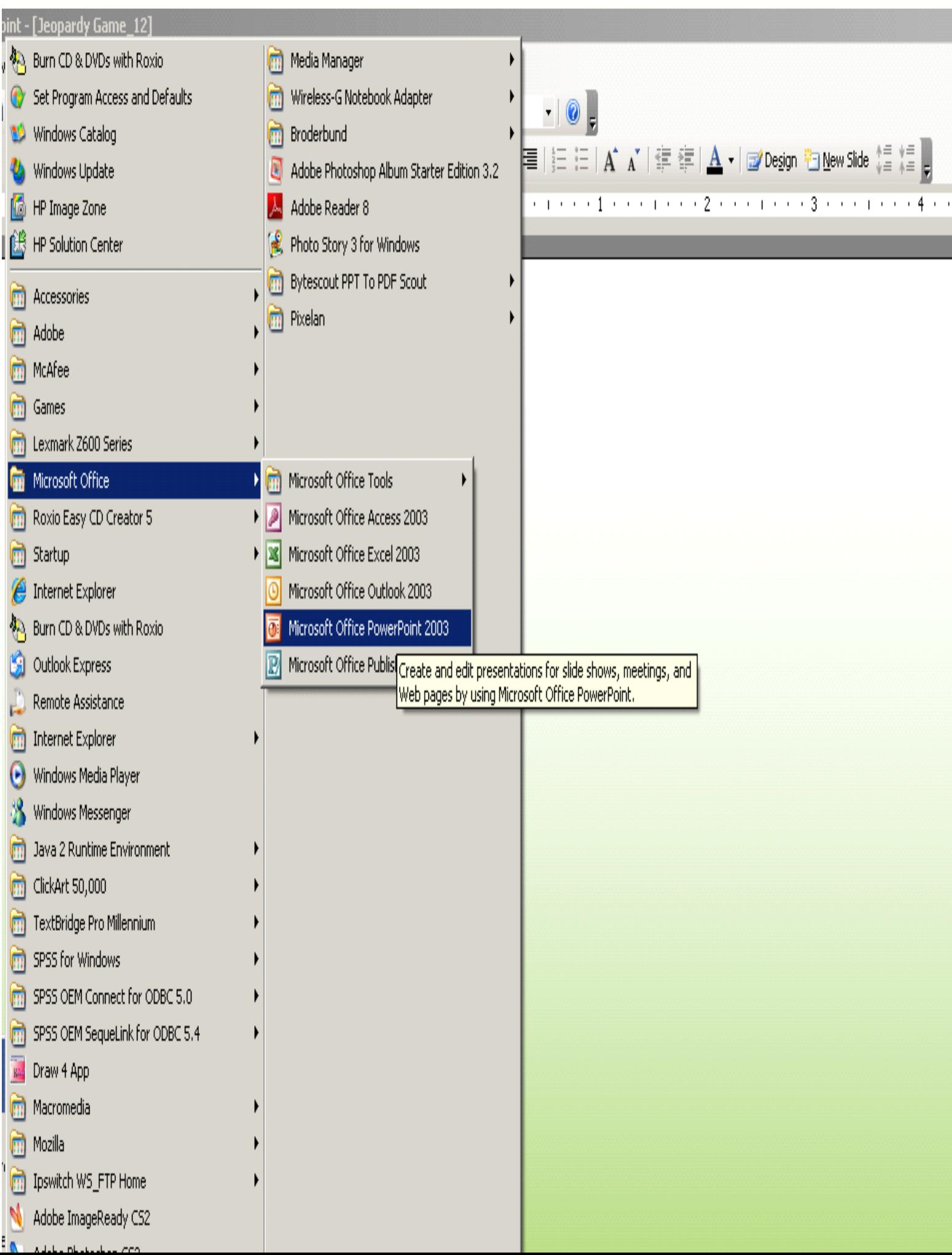

Select the number of rows and columns you need then click ok.

 $\langle f \rangle$ l, ï

> L l, l.

 $\mathsf{N}$ 

ï l,  $\overline{a}$ l, l,  $\ddot{\phantom{a}}$  $\overline{ }$ l,

 $\overline{a}$ 

l,  $\ddot{\phantom{0}}$ 

l,

 $\circ$ 

 $\ddot{\phantom{0}}$  $\ddot{\phantom{0}}$ l,  $\overline{ }$ 

 $\overline{a}$ 

l. l,  $\mathsf{N}$  $\ddot{\phantom{a}}$ 

L l l, ł,  $\langle r \rangle$  $\ddot{\phantom{a}}$ J

> $\qquad \qquad$ l.

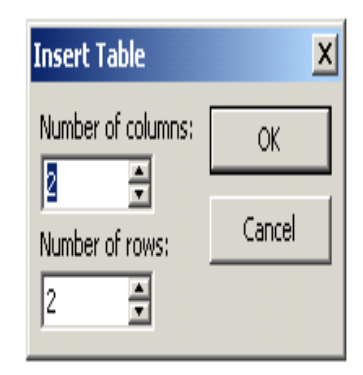

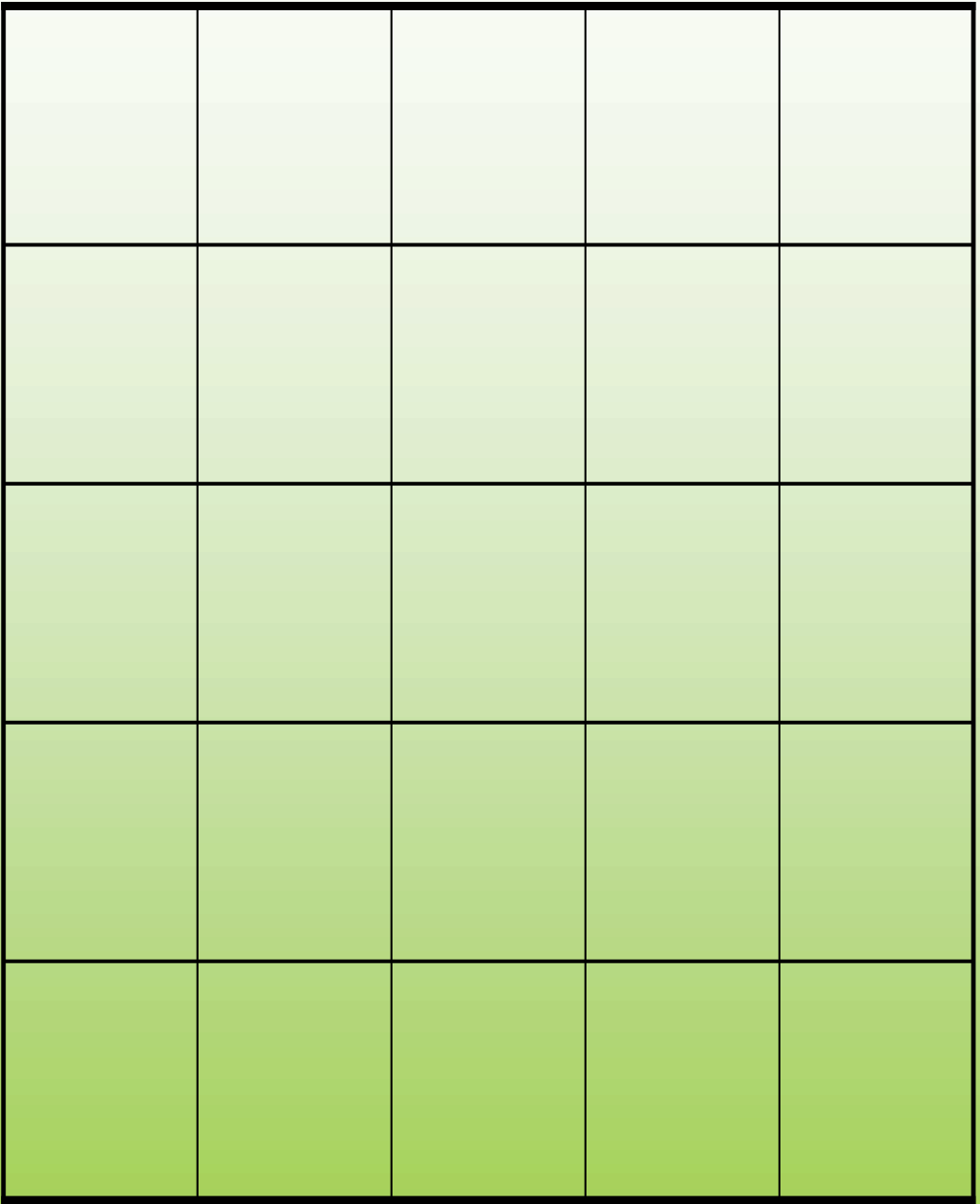

Name the categories you want the game to have

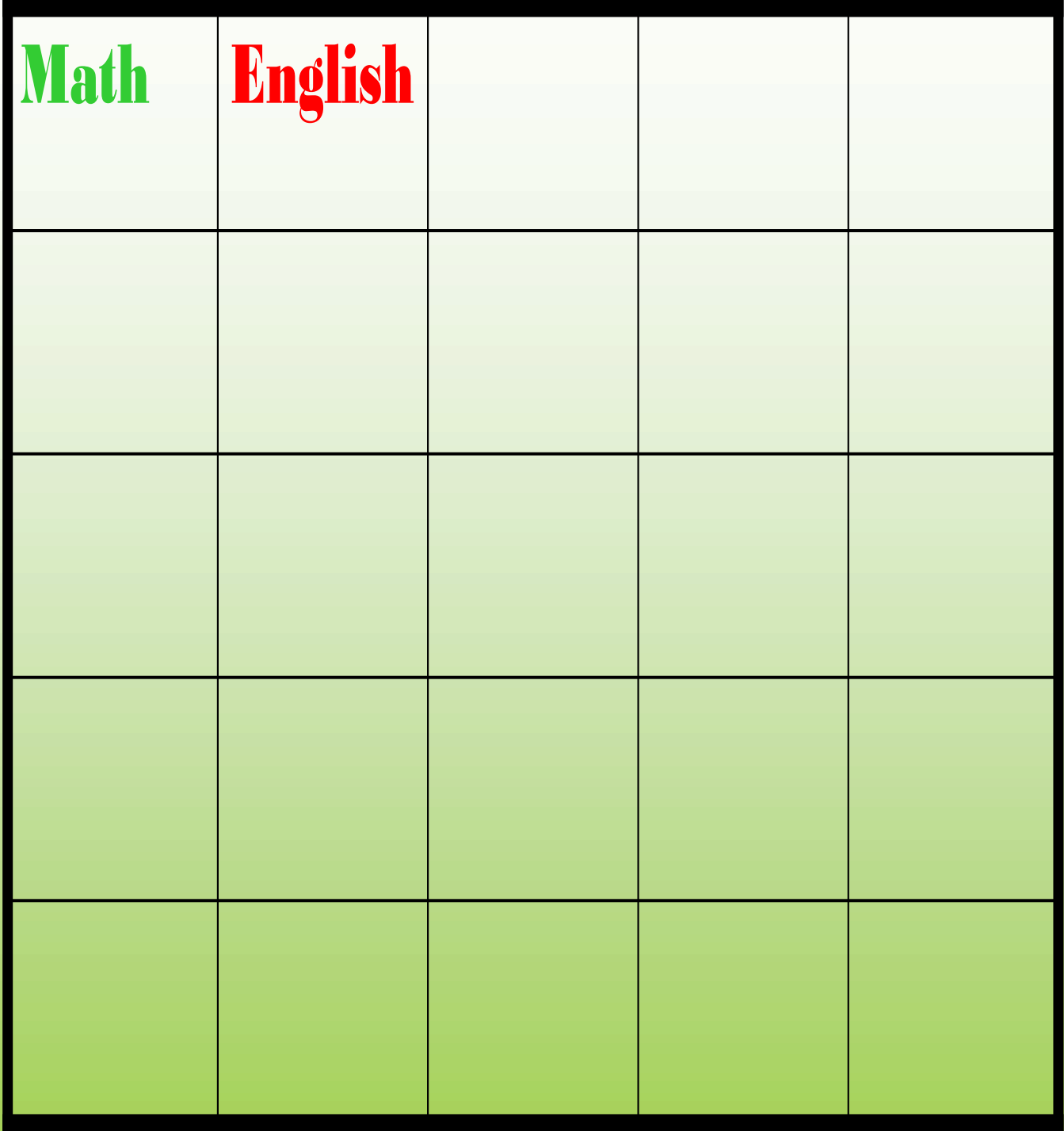

Sample of a History Game

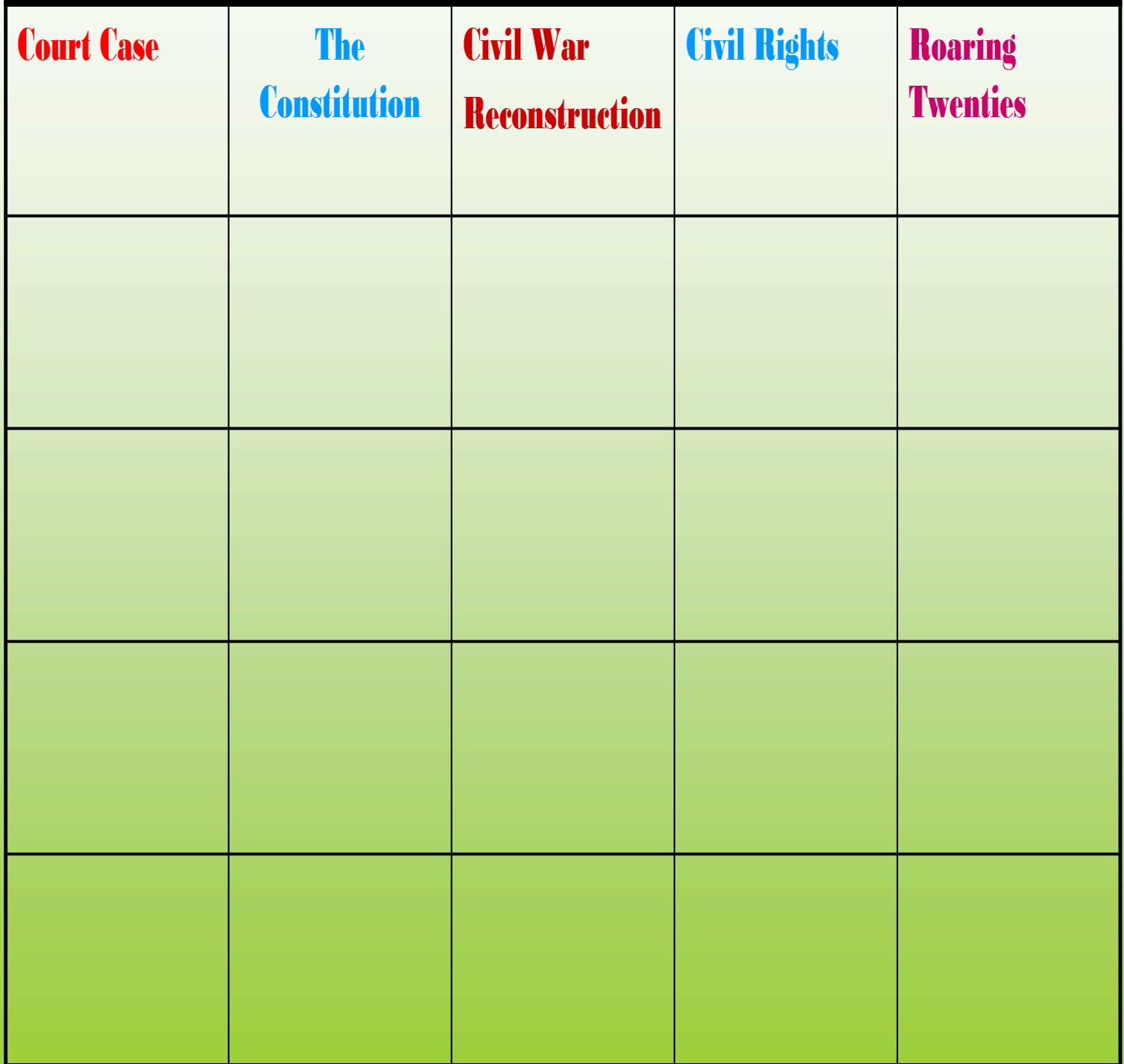

Now that you have the categories, decide the value of each cells.

**Type** in the value for each of the cells

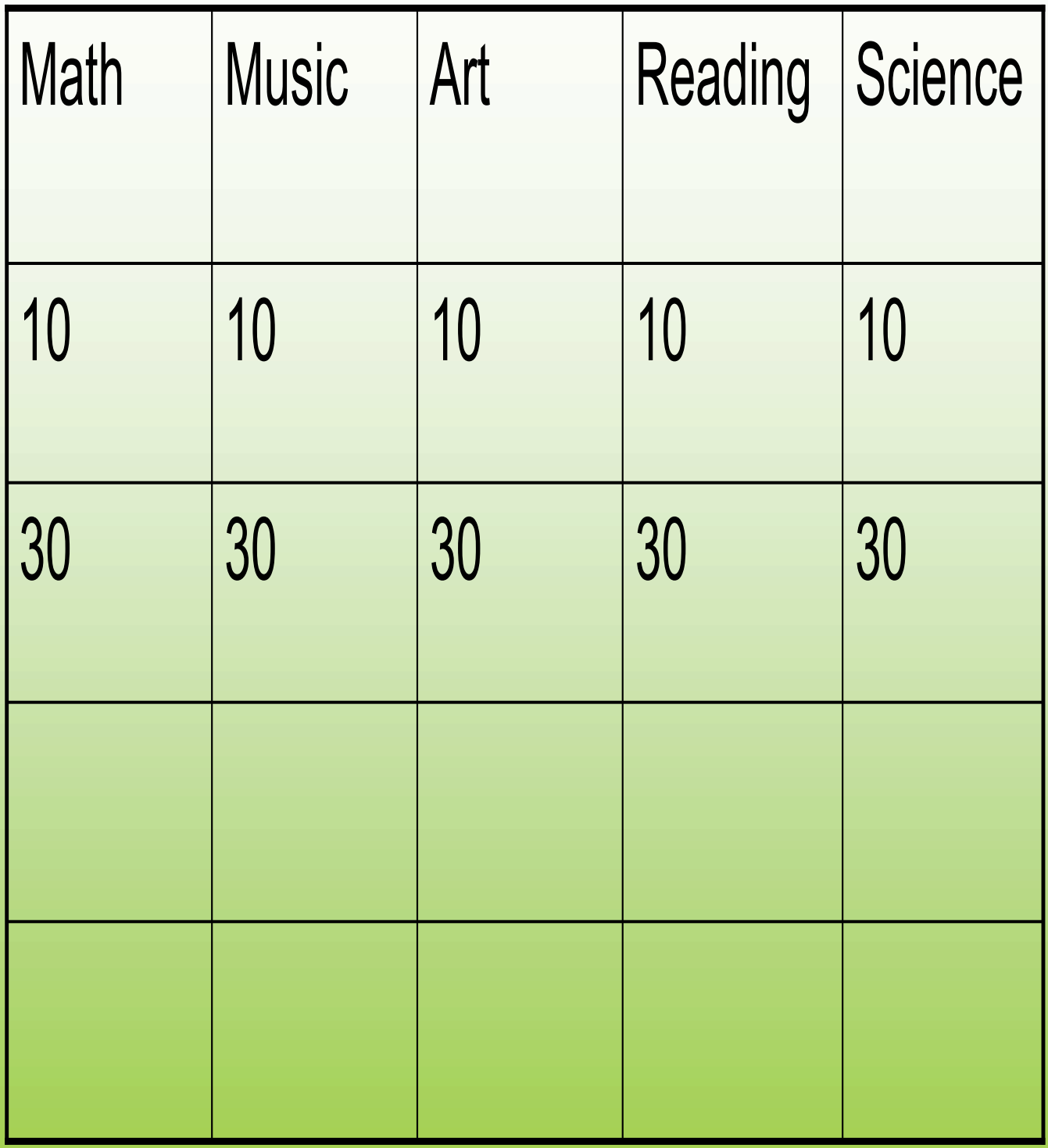

Continue to assign points for each cell as shown

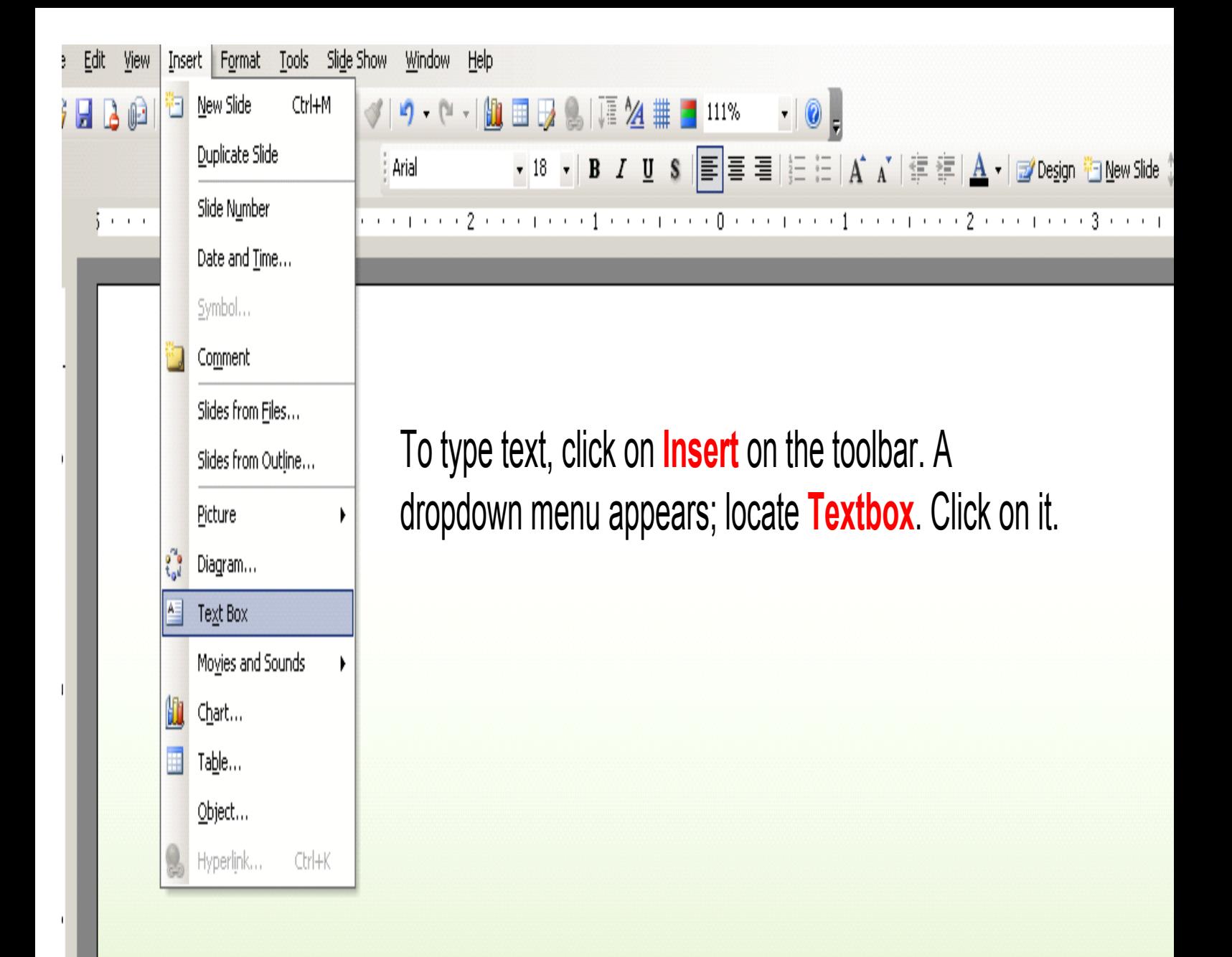

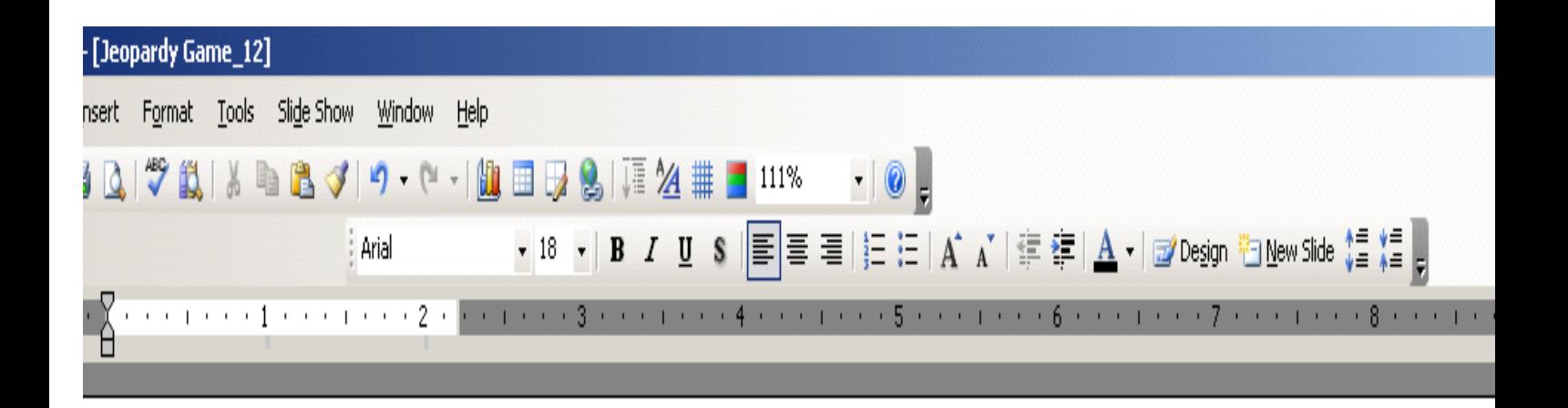

An upside down **Cross** appears. Drag it across the page to make the box as shown above. Type your 1.1 which is the question for the 1st row 1st column. Repeat the action, but this time drag the cross to the middle of the page and type your question in as a statement

#### **Textbox**

**COSSES** 

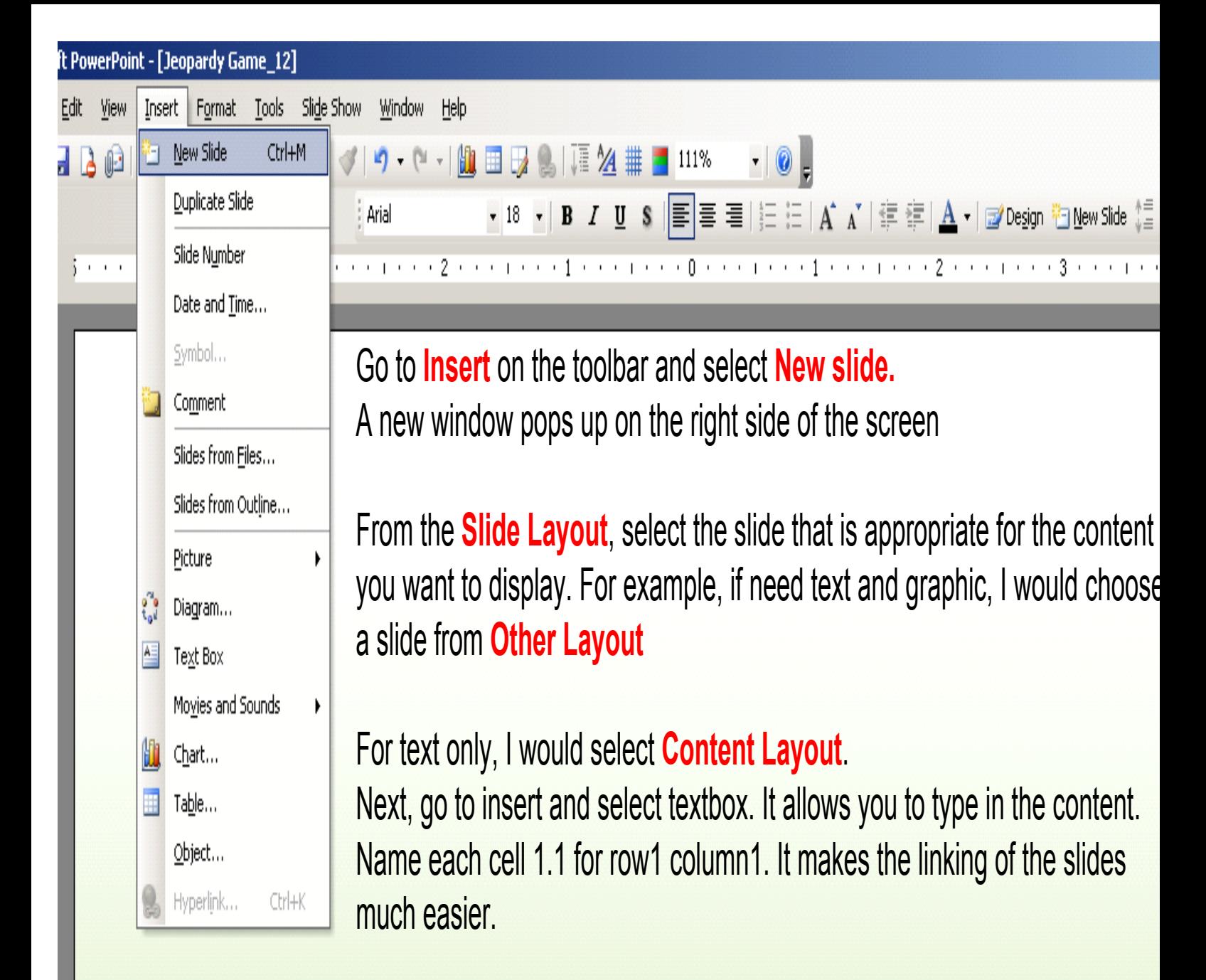

When you complete the question slide the following slide should have the correct answer with explanation.

### 1.1 Question

Complete the statement. A silent beat is ...

Answer:

# What is a silent beat?

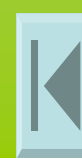

Name the different categories/groups in which musical instruments are divided.

### 2.2 Answer:

## What is the string, woodwind, brasswind, percussion and the keyboard?

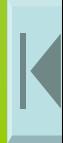

### 1.1 Question

## A triangle with its angles equivalent is

1.1 Answer

# What is an equilateral triangle?

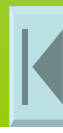

To link your answer back to the game board, from the PowerPoint toolbar, click on **Insert** and select Hyperlink then click; you could also do  $(ctrl+K)$ .

When the dialog box appears, select **Place in the Document**. You now see all the slides you've made. Select the slide you need to link to that is the **Game Board** and click ok.

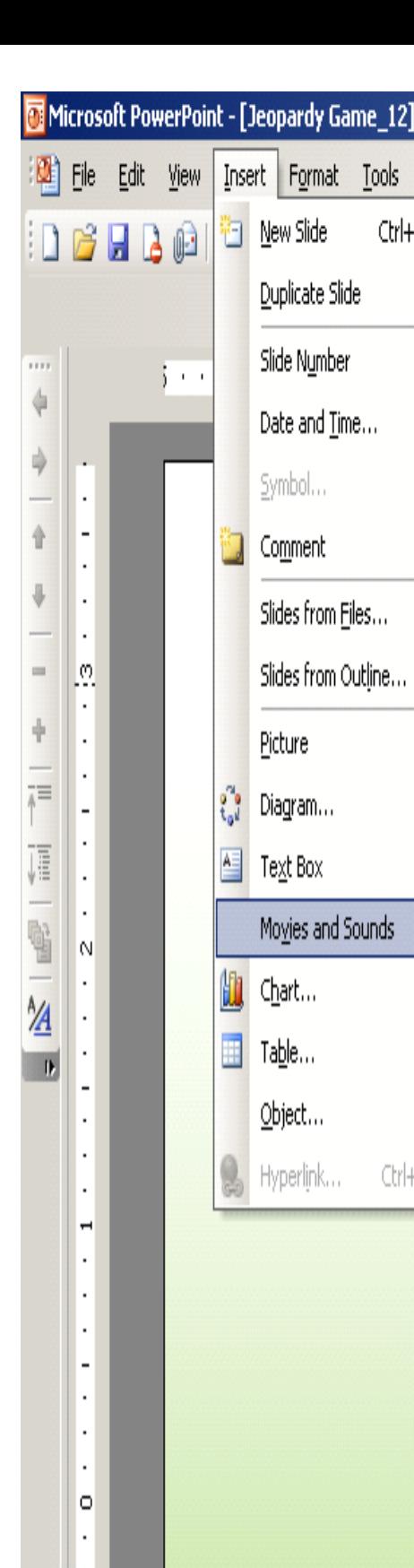

5.

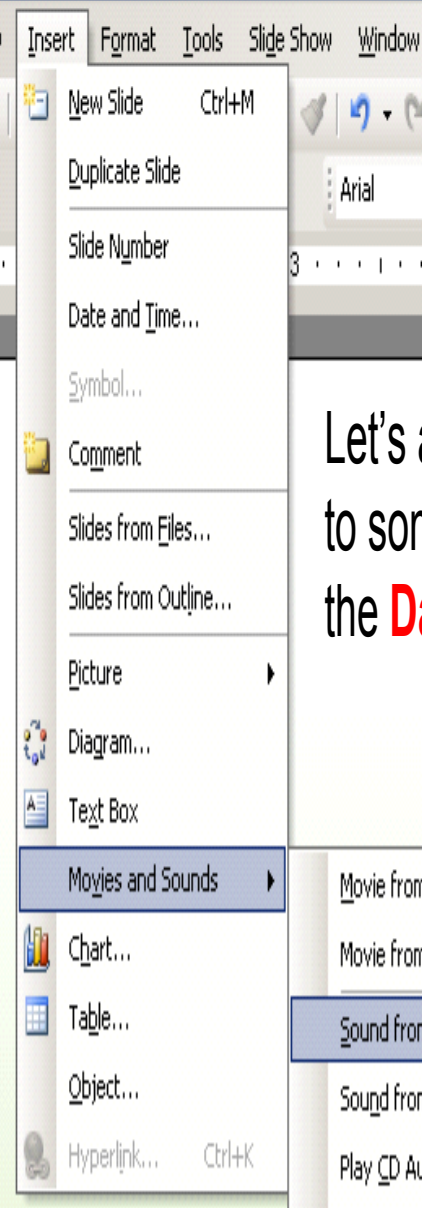

 $\cdot$  2.  $\begin{picture}(130,10) \put(0,0){\line(1,0){10}} \put(15,0){\line(1,0){10}} \put(15,0){\line(1,0){10}} \put(15,0){\line(1,0){10}} \put(15,0){\line(1,0){10}} \put(15,0){\line(1,0){10}} \put(15,0){\line(1,0){10}} \put(15,0){\line(1,0){10}} \put(15,0){\line(1,0){10}} \put(15,0){\line(1,0){10}} \put(15,0){\line(1,0){10}} \put(15,0){\line($ s add some sound effects ome of the cells to indicate

**Daily Double** 

Help

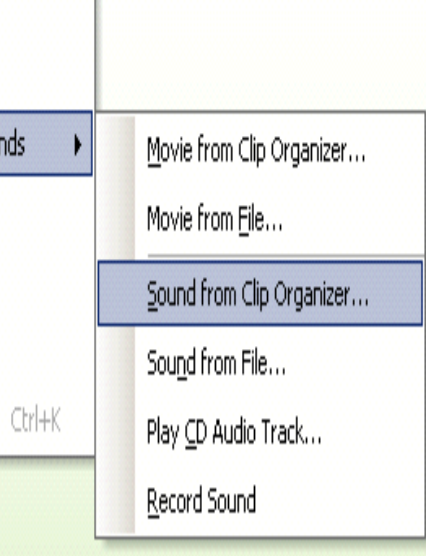

As shown in diagram, locate **Insert** on the toolbar, scroll down to movies and sound. Select the sound you desire from **Sound Clip Organizer.** 

Listen to each before you click ok. When you find the clip you want, you have two options: automatically or when clicked.

Choose the latter. You will notice a symbol shaped like a bell. Position the clip in the cell you want to have daily double. Click save and view the show to hear the effects.

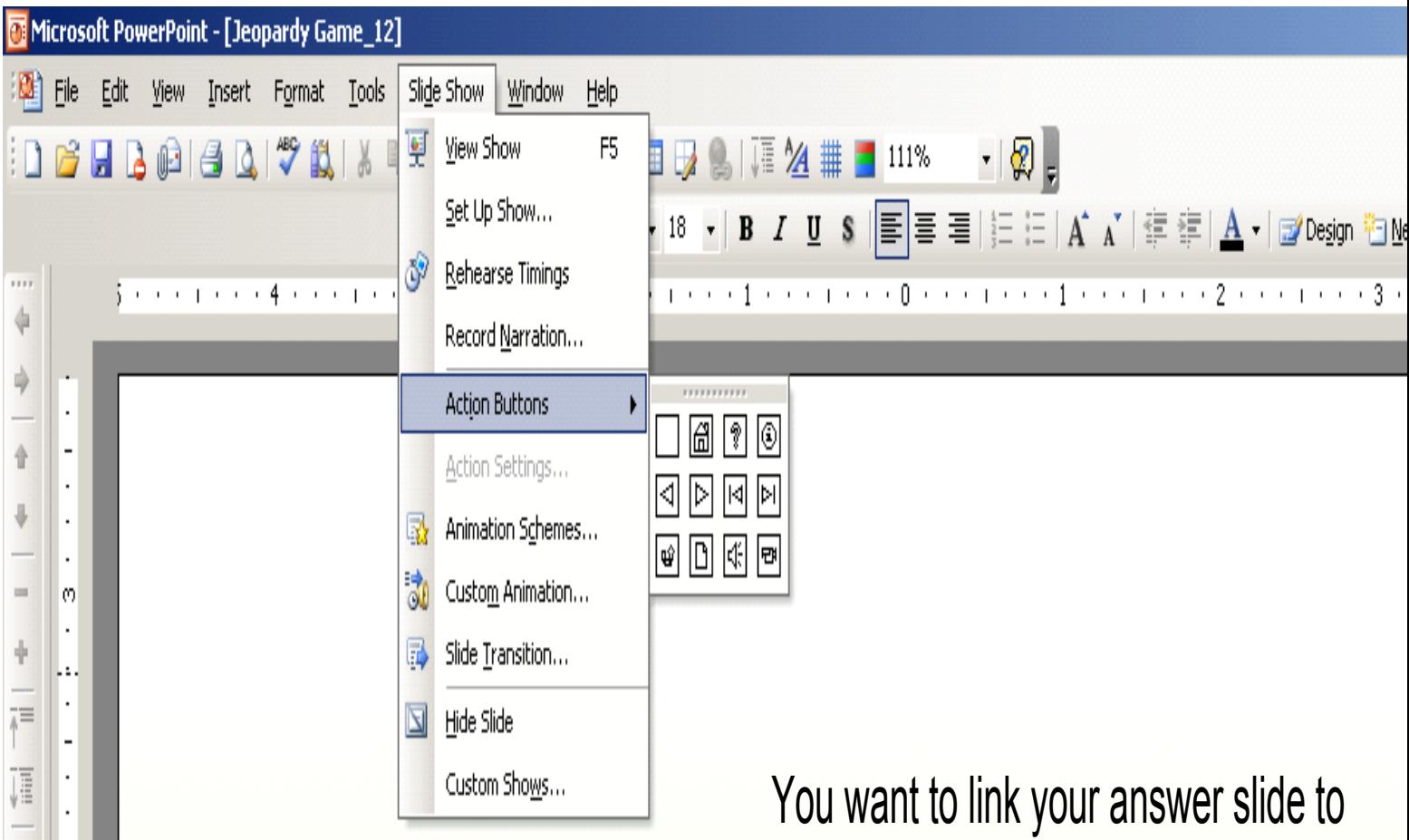

Follow linking all your slides using the steps given. After you have linked your answer slide with home, do a slide show for verification. Continue creating your game board and have fun.

 $\frac{A}{A}$ 

۱o

 $\blacksquare$ 

the game board. Go to slide show on the toolbar and locate **Action Setting**.

Select the **Home** icon by dragging it to the bottom right corner. Next, go to insert and select Hyperlink and click.

From the boxes given click on the box that says **place in this document**. Choose the slide that has the points and click ok.

Your board is now completed so let's add music and other special effects

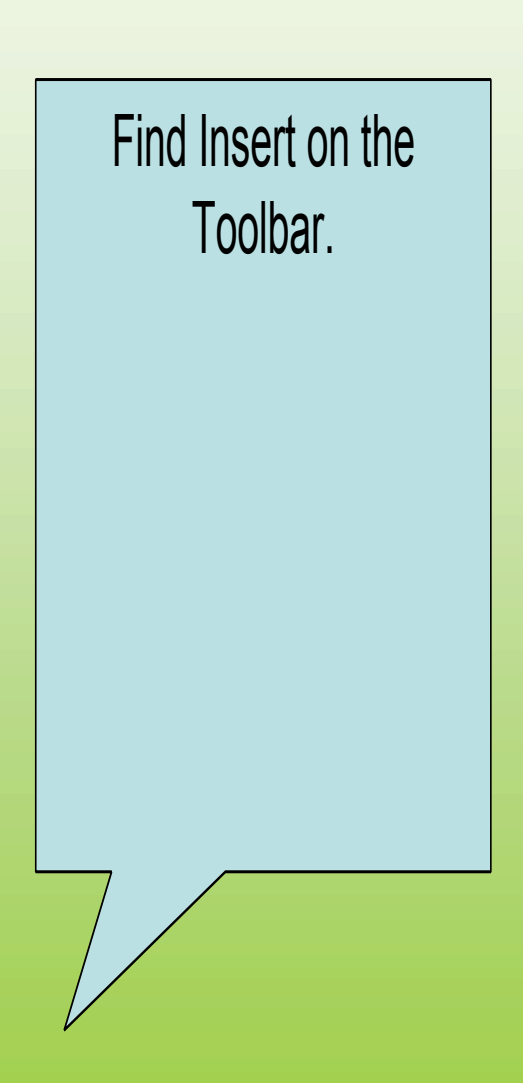

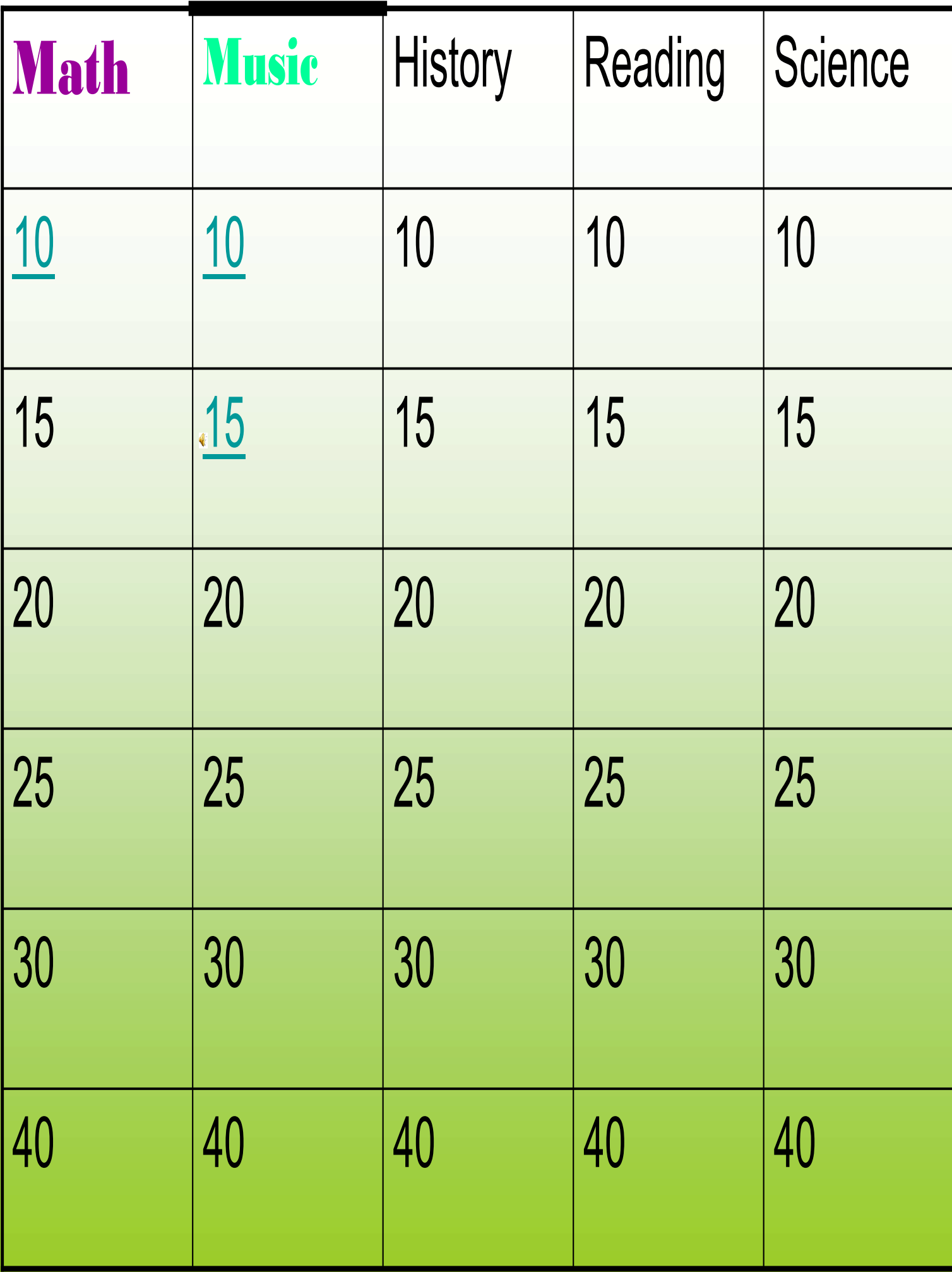

You are now ready to play **JEOPARDY !!!!!!!!!!!!!!!!!!!!!!!!!!!** 

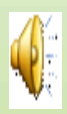

#### **Final Jeopardy**

This question will be dealing with the musicians of the Baroque period

#### **Question**

4

Musical work of the periods was described as being …

Answer

Very decorative with trills, crushed notes etc.

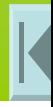